# LSI的MegaCLI實用程式簡介

## 目錄

[簡介](#page-0-0) [必要條件](#page-0-1) [需求](#page-0-2) [採用元件](#page-0-3) [慣例](#page-0-4) [指令](#page-1-0) [相關資訊](#page-2-0)

## <span id="page-0-0"></span>簡介

本文提供使用統一計算系統(UCS)的LSI MegaRaid控制器時所需的最常見命令清單。

MegaCLI是一個實用程式,用於從LSI Raid控制器獲取資訊。MegaCLI也可用作故障排除工具。此 時,思科統一計算系統(UCS)系統事件日誌(SEL)或板載故障記錄(OBFL)日誌中未捕獲RAID控制器 事件。

MegaCLI支援Windows 、 Linux 、 VMware 、 Solaris 、 DOS和免費BSD。下載後您需要解壓縮 檔案,並根據作業系統(OS)選擇正確的安裝包。 有關安裝過程、錯誤修復和受支援的raid控制器的 詳細資訊,請參閱8.0.4.07\_MegaCLI.txt檔案。執行初始解壓縮後,此檔案可用。詳細安裝過程可在 與每種作業系統型別關聯的自述檔案中找到。通過此連結從LSI下載MegaCLI實用程式:

#### [MegaCli實用程式](http://www.avagotech.com/support/download-search)

請注意,MegaCLI現在稱為StorCLI。

## <span id="page-0-1"></span>必要條件

#### <span id="page-0-2"></span>需求

思科建議您瞭解以下主題:

- LSI MegaRaid控制器
- 整合運算系統

### <span id="page-0-3"></span>採用元件

本文件所述內容不限於特定軟體和硬體版本。

<span id="page-0-4"></span>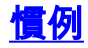

如需文件慣例的詳細資訊,請參閱[思科技術提示慣例。](/content/en/us/support/docs/dial-access/asynchronous-connections/17016-techtip-conventions.html)

<span id="page-1-0"></span>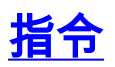

MegaCLI64 AdpALLInfo a0

此命令提供產品名稱、序列號、韌體版本、製造日期、硬體配置、設定、功能、限制、現有裝置、 支援的操作、錯誤計數器和預設設定:

MegaCLI64 AdpEventLog GetEvents a0 > eventlog 此命令將獲取所有事件並將其寫入名為event log的檔案:

MegaCli64 FwTermLog Dsply a0

此命令顯示韌體日誌,其中包括環境資料、控制器屬性、記憶體資訊、事件以及有關電池備份單元 (BBU)的資訊,如物理屬性、受監控資訊、容量和設計資訊。輸出還提供特定於BBU的事件消息。

MegaCli64 PDList a0

顯示所有物理磁碟驅動器以及連線到選定介面卡的其他裝置的資訊;包括驅動器型別、大小、序列 號和韌體版本。對於串列連線SCSI(SAS)裝置:包括SAS地址。對於SAS擴展器:包括連線到擴展 器的驅動器數。

MegaCli64 PdLocate PhysDrv[E:S] a0 (enclosure device id, slot) 啟動驅動器上的定位器led:

MegaCli64 PdLocate stop PhysDrv[E:S] a0 關閉驅動器上的定位器LED:

MegaCli64 AdpBbuCmd a0 顯示BBU韌體、充電、容量和屬性資訊:

MegaCli64 AdpBbuCmd GetBbuProperties a0 顯示自動學習資訊:

MegaCli64 AdpBbuCmd GetBbuStatus a0 顯示詳細的充電狀態和煤氣表狀態:

/opt/MegaRAID/MegaCli/MegaCli -AdpSetProp AlarmSilence -aALL 這將使RAID控制器的蜂鳴音靜音。

#### 預啟動CLI

如果客戶無法安裝MegaCLI實用程式或者由於其他原因無法使用,您可以訪問預啟動CLI並運行上 述命令。

唯一的區別是,這些命令在上面的「MegaCli64」之後,在預啟動CLI中開始。

例如:

 $\boldsymbol{\mathsf{S}}$ 

\$LDGetProp -Cache -LALL -a0 (Cache policy on the VDs) \$FwTermLog –Dsply –a0 (redirect the output to file) \$AdpAllInfo –a0 (Gives LSI FW and RAID type info) \$AdpBbuCmd -GetBbuStatus –a0 (BBU Status info)

<span id="page-2-0"></span>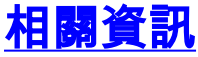

• [技術支援與文件 - Cisco Systems](//www.cisco.com/cisco/web/support/index.html?referring_site=bodynav)